# Table of Contents

| Game Controls              | 2          |
|----------------------------|------------|
| Installation               | 2          |
| Gameplay Controls          | 3          |
| Main Menu                  | 5          |
| Pause Menu                 | 6          |
| Heads-Up Display (HUD)     | 6          |
| Gameplay                   | 7          |
| Software License Agreement |            |
| Customer Support           | Back Cover |

## Game Controls

#### **Xbox 360® Controller for Windows**

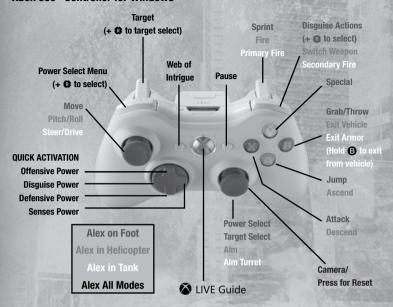

#### **AUTOSAVE**

Prototype™ saves your progress automatically. Please do not turn off the power or reset any hardware when you see this symbol: 

\[
\begin{align\*}
\text{O}
\end{align\*}

## **Installation**

Insert the DVD-ROM into your computer's DVD-ROM drive and wait for the *Prototype* Game logo screen to appear. Click the **Install** button to begin installation onto your system. After installation completes, the **Play** button becomes active. To play the game, click on the Play button or double-click on the **Desktop Shortcut** (Windows® XP only). Select the Start menu and link to the game in the Programs/Prototype Game folder (Windows® XP only) or double-click the shortcut in the Game Explorer (Windows Vista® only). If you don't have Autoplay active, install the game by double-clicking the **DVD-ROM** drive in My Computer. You can also select **setup.exe** from the DVD-ROM root directory to install the game.

# Gameplay Controls

## ALEX

| Action              | PC Key                                         | Xbox 360 Button                                         |
|---------------------|------------------------------------------------|---------------------------------------------------------|
| Pause Game          | Esc                                            | 0                                                       |
| Web of Intrigue     | ~                                              | 0                                                       |
| Move Forward        | W                                              | ê                                                       |
| Move Backward       | S                                              | ĝ.                                                      |
| Move Left           | A                                              | <b>®</b>                                                |
| Move Right          | D                                              | <b>(3</b> )                                             |
| Camera              | Mouse                                          | 0                                                       |
| Reset Camera        | Х                                              | Press 😉                                                 |
| Power Select        | R and Mouse to Cycle                           | ■ + R1 to select                                        |
| Attack Power        | 1                                              | ô                                                       |
| Defense Power       | 3                                              | Q                                                       |
| Sensory Power       | 4                                              | ()                                                      |
| Disguise Power      | 2                                              | (0)                                                     |
| Attack              | LMB                                            | 8                                                       |
| Special             | RMB                                            | Ø                                                       |
| Grab/Pickup Weapons | Е                                              | <b>B</b>                                                |
| Throw               | Attack (LMB)                                   | or ( if keyboard and mouse set as the default controls) |
| Jump                | Spacebar                                       | <b>a</b>                                                |
| Sprint              | Double Tap [Directional]/Shift                 | RT                                                      |
| Glide               | While Sprinting, Single-tap Spacebar           | 🛚 + double-tap 🛕                                        |
| Walk                | Alt + [Directional]                            | <b>6</b> (slightly)                                     |
| Target              | Tab (hold button to change targets with mouse) | Ð                                                       |
| Disguise            | F1                                             | ■ + R1 to select                                        |
| Alex Form           | F2                                             | 0                                                       |
| Claws               | F3                                             | 0                                                       |
| Hammerfist          | F4                                             | 0                                                       |
| Musclemass          | F5                                             | 8                                                       |

LMB = Left Mouse Button RMB = Right Mouse Button

| Action                                  | PC Key                                  | Xbox 360 Button                                      |
|-----------------------------------------|-----------------------------------------|------------------------------------------------------|
| Whipfist                                | F6                                      | 0                                                    |
| Blade                                   | F7                                      | 8                                                    |
| Thermal Vision                          | F8                                      | 8                                                    |
| Infected Vision                         | F9                                      | 8                                                    |
| Shield                                  | F10                                     | 8                                                    |
| Armor                                   | F11                                     | 8                                                    |
| Disguise Power – Menu                   | F                                       | RB                                                   |
| Groundspike Graveyard<br>Devastator     | Hold LMB + RMB (Critical Mass)          | Hold <b>♦</b> + <b>♦</b> (Critical Mass)             |
| Tendril Barrage Devastator              | Hold RMB + E (Critical Mass)            | Hold <b>Y</b> + <b>B</b> (Critical Mass)             |
| Air Groundspike<br>Graveyard Devastator | [In Air] Hold LMB + RMB (Critical Mass) | [In Air] 🗴 + 😯 (Critical Mass)                       |
| Air Tendril Barrage<br>Devastator       | [In Air] Hold RMB + E (Critical Mass)   | [In Air] <b>♦</b> + <b>(Critical Mass)</b>           |
| Critical Pain Devastator                | Hold LMB + E (Critical Mass)            | Hold <b>♦</b> + <b>♦</b> (Critical Mass)             |
| Air Critical Pain Devastator            | [In Air] Hold LMB + E (Critical Mass)   | Hold [In Air] <b>★</b> + <b>⑤</b><br>(Critical Mass) |

## **HELICOPTER**

| Action                                       | PC Key                                       | Xbox 360 Button |
|----------------------------------------------|----------------------------------------------|-----------------|
| Enter/Exit/Start Struggle                    | E                                            | ₿               |
| Struggle                                     | Tap RMB                                      | Tap \Upsilon    |
| Exit Vehicle                                 | Hold E                                       | Hold <b>3</b>   |
| Move Forward<br>(Riding Heli on the Outside) | Spacebar                                     | <b>a</b>        |
| Switch Weapon                                | RMB                                          | RB              |
| Fire                                         | LMB                                          | RT              |
| Aim Turret                                   | Mouse                                        | 0               |
| Move Forward                                 | W                                            | Ĝ               |
| Move Backward                                | S                                            | •               |
| Move Left                                    | A                                            | <b>(3</b>       |
| Move Right                                   | D                                            | <b>(B</b> )     |
| Ascend                                       | Space/Mouse-wheel Up                         | <b>a</b>        |
| Descend                                      | V/Mouse-wheel Down                           | ⊗               |
| Target                                       | Tab (hold button to change targets w/ mouse) | <b>s</b>        |
| Reset Camera                                 | Х                                            | Press ®         |

## **ARMOR**

| Action                  | PC Key                                       | Xbox 360 Button |
|-------------------------|----------------------------------------------|-----------------|
| Enter/Start Struggle    | E                                            | ₿               |
| Struggle                | Tap RMB                                      | Tap 🕜           |
| Exit Vehicle            | Hold E                                       | Hold <b>3</b>   |
| Fire Turrent            | Left Mouse Click                             | RT              |
| Fire Machine Gun/Rocket | Right Mouse Click                            | RB              |
| Aim Turret              | Mouse                                        | 0               |
| Move Forward            | w                                            | Ĝ               |
| Move Backward           | S                                            | •               |
| Move Left               | Α                                            | <b>⊕</b>        |
| Move Right              | D                                            | <b>(b</b> )     |
| Target                  | Tab (hold button to change targets w/ mouse) | D               |
| Reset Camera            | Х                                            | Press ®         |

## **FRONTEND**

| Action                              | PC Key                     | Xbox 360 Button                           |
|-------------------------------------|----------------------------|-------------------------------------------|
| Select Menu Option                  | Enter/Mouse Left Click     | <b>②</b>                                  |
| Cancel Menu Option/<br>Leave Screen | Backspace                  | <b>3</b>                                  |
| Exit Menu Option                    | Esc                        | <b>③</b> or ( <b>○</b> to return to game) |
| Switch to Left Screen               | Q                          | Œ                                         |
| Switch to Right Screen              | Е                          | RB                                        |
| Navigate Up an Option               | Up Arrow/W                 | Ĝ                                         |
| Navigate Down an Option             | Down Arrow/S               | •                                         |
| Toggle Option                       | Right + Left Arrow/A and D | <b>a</b>                                  |

## Main Menu

**NEW AND CONTINUE** – Begin a new game or select **Continue** to load a previous saved game.

DIFFICULTY - Select difficulty level.

#### **OPTIONS**

- **Video** Adjust the overall brightness of your picture, VSync, Anti Aliasing, Graphic Detail and Shadow Quality settings.
- Audio Toggle subtitles and adjust the volume of the music, sound effects and dialogue.

 Controls – Invert the X and Y axes, toggle on/off targeting and vibration, map keyboard controls and adjust mouse sensitivity.

#### **EXTRAS**

• Credits – View the names of all of the people that worked on *Prototype*.

## Pause Menu

**MAP** – Shows your location in New York City and highlights various points of interest:

- Mission There are both Mission Acquisition icons and Mission Objective icons.
- Events While exploring New York City, Alex can take part in the following events to hone skills and earn Evolution Points (EP):

**LOGS** – Check your current objective, obtain hints and review tutorials.

UPGRADES - Cash in your EP to purchase upgrades for powers, combat, movement, etc.

WEB OF INTRIGUE - View the current Web of Intrigue at any time.

**EVENTS** – You can mark events you want to do, and they'll appear on the mini-map.

**STATISTICS** – Track stats on all aspects of gameplay, including alerts, Blackwatch, collectibles, time, consumes, deaths, etc.

**CONTROLLER** – Displays the controller layout.

OPTIONS - Access the Options Menu.

Heads-Up Display (HUD

**SAVE** – Save your current game.

**QUIT** – Restore a checkpoint, abort a mission and return to free roam, replay a previous mission or quit out to the Main Menu.

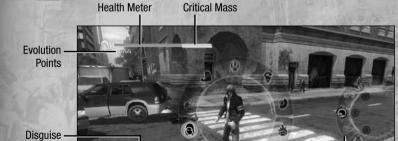

® TO SELECT

6

HIID

Mini-Map

Power Select Disguise Actions

- 1. Health Meter Your current health is displayed here.
- Critical Mass Pushing your health into this zone through consumption will give you the ability to unleash a Devastator Attack.
  - Bottom of the meter Adrenaline Surge gains limited invulnerability.
  - Top of meter You are ready to launch a Devastator Attack.
- 3. Evolution Points Appears after you gain EP (after which it fades out again).
- Mini-map Displays your current location in the city as well as nearby objectives and mission markers.
- 5. The Disguise HUD The Disguise HUD is situated just to the right of the mini-map.
- 6. Power Select While holding down the Power Select button, you can quickly switch between your various shape-shifting, defensive and sensory abilities. Previously selected Powers can quickly be toggled on and off using .
- 7. Disguise Actions Use unlocked special abilities, such as Stealth Consume, Patsy and Artillery Strike. This menu only appears when disguise key is held down.

## Gameplay

### **NAVIGATION**

Mission Objective – The Blue Arrow icon signifies the objective point of a mission, if you should become lost move toward it.

### **MINI-MAP NOTES**

Red objects that appear on the mini-map are important targets that Alex should defeat in order to complete various missions. All important targets within the vicinity will appear on the map once within range.

### **UPGRADES AND EVOLUTION POINTS**

Alex gains Evolution Points (EP) by killing or consuming enemies and by completing missions and events. For further details on Upgrades please refer to the online manual that was installed with *Prototype*.

### **NEW GAME+**

Completing the game on Normal or Hard unlocks the New Game+ mode for that difficulty level. The New Game+ mode allows you to replay the entire game with all of the powers, abilities and Web of Intrigue nodes that you had bought or found by the end of the game.

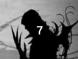

#### SOFTWARE LICENSE AGREEMENT

IMPORTANT - READ CAREFULLY. YOUR USE OF THIS SOFTWARE (THE "PROGRAM") IS SUBJECT TO THE SOFTWARE LICENSE TERMS SET FORTH BELOW. THE "PROGRAM" INCLUDES ALL SOFTWARE INCLUDED WITH THIS AGREEMENT, THE ASSOCIATED MEDIA, ANY PRINTED MATERIALS, AND ANY ON-LINE OR ELECTRONIC DOCUMENTATION, AND ANY AND ALL COPIES OF SUCH SOFTWARE AND MATERIALS. BY OPENING THIS PACKAGE, INSTALLING, AND/OR USING THE PROGRAM AND ANY SOFTWARE PROGRAMS INCLUDED WITHIN THE PROGRAM, YOU ACCEPT THE TERMS OF THIS LICENSE WITH ACTIVISION, INC. ("ACTIVISION").

LIMITED USE LICENSE: Subject to the conditions described below, Activision grants you the non-exclusive, non-transferable, limited right and license to install and use one copy of the Program solely and exclusively for your personal use. All rights not specifically granted under this Agreement are reserved by Activision and, as applicable, Activision's licensors. The Program is licensed, not sold, for your use. Your license confers no title or ownership in the Program and should not be construed as a sale of any rights in the Program. All rights not specifically granted under this Agreement are reserved by Activision and, as applicable, its licensors.

#### LICENSE CONDITIONS

You agree not to:

- Exploit the Program or any of its parts commercially, including but not limited to use at a cyber cafe, computer gaming center or any other location-based site. Activision may offer a separate Site License Agreement to permit you to make the Program available for commercial use; see the contact information hellow.
- Sell, rent, lease, license, distribute or otherwise transfer this Program, or any copies of this Program, without the express prior written consent of Activision.
- Use the Program, or permit use of the Program, in a network, multi-user arrangement or remote access arrangement, including any on-line use, except as
  otherwise specifically provided by the Program.
- . Use the Program, or permit use of the Program, on more than one computer, computer terminal, or workstation at the same time.
- Make copies of the Program or any part thereof, except for back up or archival purposes, or make copies of the materials accompanying the Program.
- Copy the Program onto a hard drive or other storage device; you must run the Program from the included CD-ROM (although the Program itself may automatically copy a portion of the Program onto your hard drive during installation in order to run more efficiently).
- · Reverse engineer, derive source code, modify, decompile, or disassemble the Program, in whole or in part.
- Bemove, disable or circumvent any proprietary notices or labels contained on or within the Program.
- . Export or re-export the Program or any copy or adaptation thereof in violation of any applicable laws or regulations.

OWNERSHIP: All title, ownership rights and intellectual property rights in and to the Program and any and all copies thereof are owned by Activision or its licensors. The Program is protected by the copyright laws of the United States, international copyright treaties and conventions and other laws. The Program contains certain licensed materials and Activision's licensors may protect their rights in the event of any violation of this Agreement. You agree not to remove, disable or circumvent any proprietary notices or labels contained on or within the Program.

LIMITED WARRANTY-Activision warrants to the original consumer purchaser of the Program that the recording medium on which the Program is recorded will be free from defects in material and workmanship for 90 days from the date of purchase. If the recording medium is found defective within 90 days of original purchase, Activision agrees to replace, free of charge, any product discovered to be defective within such period upon its receipt of the Product, postage paid, with proof of the date of purchase, as long as the Program is still being manufactured by Activision. In the event that the Program is no longer available, Activision retains the right to substitute a similar program of equal or greater value. This warranty is limited to the recording medium containing the Program as originally provided by Activision and is not applicable to normal wear and tear. This warranty stall not be applicable and shall be void if the defect has arisen through abuse, mistreatment, or neglect. Any implied warranties prescribed by statute are expressly limited to the 90-day period described above.

EXCEPT AS SET FORTH ABOVE, THIS WARRANTY IS IN LIEU OF ALL OTHER WARRANTIES, WHETHER ORAL OR WRITTEN, EXPRESS OR IMPLIED, INCLUDING ANY WARRANTY OF MECHANIZABILITY, ITMESS FOR A PARTICULAR PURPOSE OR NON-INFRINGEMENT, AND NO OTHER REPRESENTATIONS OR CLAIMS OF ANY KIND STALL RE RINDING NO NO RO BIG ISSTAT ACTIVISION.

Please refer to Warranty procedures relating to your country of residence from the lists below.

#### In the U.S.

When returning merchandise for replacement please send the original product disks only in protective packaging and include:

- 1. A photocopy of your dated sales receipt
- 2. Your name and return address, typed or clearly printed
- 3. A brief note describing the defect, the problem(s) you encountered and the system on which you are running the product
- If you are returning the product after the 90-day warranty period, but within one year after the date of purchase, please include a check or money order for \$10.00 U.S. per CD replacement or \$15.00 U.S. per DVD replacement.

Note: Certified mail is recommended.

In the U.S. send to:

Warranty Replacements

Activision, Inc.

P.O. Box 67713

Los Angeles, California 90067

#### In Europe:

When returning merchandise for replacement please send the original product disks only in protective packaging and include:

- 1. A photocopy of your dated sales receipt
- 2. Your name and return address, typed or clearly printed

## A Important Health Warning About Playing Video Games

#### **Photosensitive Seizures**

A very small percentage of people may experience a seizure when exposed to certain visual images, including flashing lights or patterns that may appear in video games. Even people who have no history of seizures or epilepsy may have an undiagnosed condition that can cause these "photosensitive epileptic seizures" while watching video games.

These seizures may have a variety of symptoms, including lightheadedness, altered vision, eye or face twitching, jerking or shaking of arms or legs, disorientation, confusion, or momentary loss of awareness. Seizures may also cause loss of consciousness or convulsions that can lead to injury from falling down or striking nearby objects.

Immediately stop playing and consult a doctor if you experience any of these symptoms. Parents should watch for or ask their children about the above symptoms—children and teenagers are more likely than adults to experience these seizures. The risk of photosensitive epileptic seizures may be reduced by taking the following precautions: Sit farther from the screen; use a smaller screen; play in a well-lit room; and do not play when you are drowsy or fatigued.

If you or any of your relatives have a history of seizures or epilepsy, consult a doctor before playing.

#### **ESRB Game Ratings**

The Entertainment Software Rating Board (ESRB) ratings are designed to provide consumers, especially parents, with concise, impartial guidance about the age-appropriateness and content of computer and video games. This information can help consumers make informed purchase decisions about which games they deem suitable for their children and families.

ESRB ratings have two equal parts:

- Rating Symbols suggest age appropriateness for the game. These symbols appear on the front of virtually every game box available for retail sale or rental in the United States and Canada.
- Content Descriptors indicate elements in a game that may have triggered a
  particular rating and/or may be of interest or concern. The descriptors appear
  on the back of the box next to the rating symbol.

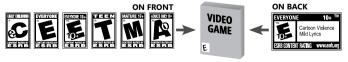

For more information, visit www.ESRB.org

- 3. A brief note describing the defect, the problem(s) you encountered and the system on which you are running the product
- 4. If you are returning the product after the 90-day warranty period, but within one year after the date of purchase, please include a cheque or money order for £6.00 sterling per CD replacement or £9.00 sterling per DVD replacement.

Note: Certified mail is recommended.

In Europe send to:

WARRANTY REPLACEMENTS, ACTIVISION (UK) Ltd., 3 Roundwood Avenue, Stockley Park, Uxbridge UB11 1AF, United Kingdom,

Disc Replacement: +44 (0) 870 241 2148

#### In Australia:

For all Warranty replacements, please return to the store of purchase along with your receipt or proof of purchase.

If you are returning the software product after the 90-day warranty period, but within one year after the date of purchase, please contact Activision on 02 9869 0955. Note: No returns will be issued unless you have contacted Activision first.

If an Activision representative advises you that your game is valid for a return, please return the original software product disc to:

#### In Australia send to:

Activision Asia Pacific, Level 5, 51 Rawson St Epping, NSW 2121, Australia and include:

- 1. A Photocopy of your dated sales receipt
- 2. Your name and return address, typed or clearly printed
- 3. A brief note describing the defect, the problem(s) you encountered and the system on which you are running the software product.
- 4. Please include a cheque or money order for AUD \$20 per CD or AUD \$25 per DVD replacement (subject to availability).

LIMITATION ON DANAGES: IN NO EVENT WILL ACTIVISION BE LIABLE FOR SPECIAL, INCIDENTAL OR CONSEQUENTIAL DANAGES RESULTING FROM POSSESSION, USE OR MALFUNCTION OF THE PROGRAM, INCLUDING DANAGES TO PROPERTY, LOSS OF GOODWILL COMPUTER FAILURE OR MALFUNCTION AND, TO THE EXTENT PERMITTED BY LAW, DAMAGES FOR PERSONAL INJURIES, EVEN IF ACTIVISION HAS BEEN ADVISED OF THE POSSIBILITY OF SUCH DAMAGES, ACTIVISION'S LIABILITY SHALL NOT EXCEED THE ACTIVAL PRICE PRID FOR THE LICENSE TO USE THIS PROGRAM. SOME STATES/COUNTRIES DO NOT ALLOW LIMITATIONS ON HOW LONG AN IMPLIEU WARRANTY LASTS AND/OR THE EXCLUSION OR LIMITATION OF INCIDENTAL OR CONSEQUENTIAL DAMAGES, SO THE ABOVE LIMITATIONS AND/OR EXCLUSION OR LIMITATION OF LIABILITY MAY NOT A PPLY TOY OU, THIS WARRANTY GIVES YOUR STORT LEASE FOR THE STATE OF THE STATE OF

TERMINATION: Without prejudice to any other rights of Activision, this Agreement will terminate automatically if you fail to comply with its terms and conditions. In such event, you must destroy all copies of the Program and all of its component parts.

U.S. GOVERNMENT RESTRICTED RIGHTS: The Program and documentation have been developed entirely at private expense and are provided as recommendal Computer Software" or "restricted computer software." Use, duplication or disclosure by the U.S. Government or a U.S. Government subcontractor is subject to the restrictions set forth in subparagraph (c)(1)(iii) of the Rights in Technical Data and Computer Software clauses in DFARS 252.227-7013 or as set forth in subparagraph (c)(1) and (2) of the Commercial Computer Software Restricted Rights clauses at FAR 52.227-19, as applicable. The Contractor/Manufacturer is Activition, Inc., 3100 Coean Park Boulevard, Santa Montac, California 904.

INJUNCTION: Because Activision would be irreparably damaged if the terms of this Agreement were not specifically enforced, you agree that Activision shall be entitled, without bond, other security or proof of damages, to appropriate equitable remedies with respect to breaches of this Agreement, in addition to such other remedies as Activision may otherwise have under applicable laws.

INDEMNITY: You agree to indemnify, defend and hold Activision, its partners, licensors, affiliates, contractors, officers, directors, employees and agents harmless from all damages, losses and expenses arising directly or indirectly from your acts and omissions to act in using the Product pursuant to the terms of this Agreement.

INFORMATION COLLECTION: This game incorporates technology of Massive Incorporated ("Massive"), a wholly-owned subsidiary of Microsoft Corporation ("Microsoft"), that enables in-game advertising, and the display of other similar in-game objects, which are downloaded temporarily to your personal computer or game console and replaced during online game play. As part of this process, Massive may collect some information about the game and the advertisements delivered to you, as well as standard information that is sent when your personal computer or game console connects to the Internet including your Internet protocol (IP) address. Massive will use this Information to Internet and measure in-game advertising, as well as to improve the products and services of Massive and its affiliates. None of the information collected will be used to identify you.

MISCELLANEOUS: This Agreement represents the complete agreement concerning this license between the parties and supersedes all prior agreements and representations between them. It may be amended only by a writing executed by both parties. If any provision of this Agreement is held to be unenflorceable for any reason, such provision shall be reformed only to the extent necessary to make it enforceable and the remaining provisions of this Agreement shall not be affected. This Agreement shall be construed under California law as such law is applied to agreements between California residents entered into and to be performed within California, except as governed by federal law and you consent to the exclusive jurisdiction of the state and federal courts in Los Angeles, California.

If you have any questions concerning this license, you may contact Activision at 3100 Ocean Park Boulevard, Santa Monica, California 90405, USA, (310) 255-2000, Attn. Business and Legal Affairs, legal@activision.com.

Uses Bink Video Copyright @ 1997-2008 by RAD Game Tools, Inc.

© 2009 Activision Publishing, Inc. Activision is a registered trademark and Prototype is a trademark of Activision Publishing, Inc. All rights reserved.